# **BEOSOUND STAGE**

## **KONFIGURACJA**

#### POBIERZ APLIKACJE BANG & OLUFSEN

Aby skonfigurować produkt, pobierz aplikację Bang & Olufsen ze sklepu Google Play lub Apple App Store.

Dzięki tej aplikacji możesz skonfigurować i w pełni wykorzystać swój Beosound Stage.

Po pierwszym uruchomieniu aplikacji Bang & Olufsen zostaniesz poproszony o utworzenie konta użytkownika.

Aby skonfigurować głośnik, wybierz dodanie nowego produktu. Jeśli masz już konto, możesz je znaleźć w ustawieniach.

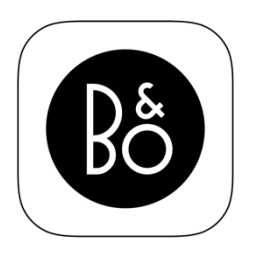

**BANG & OLUFSEN APP** 

#### MONTAŻ BEOSOUND STAGE NA ŚCIANIE

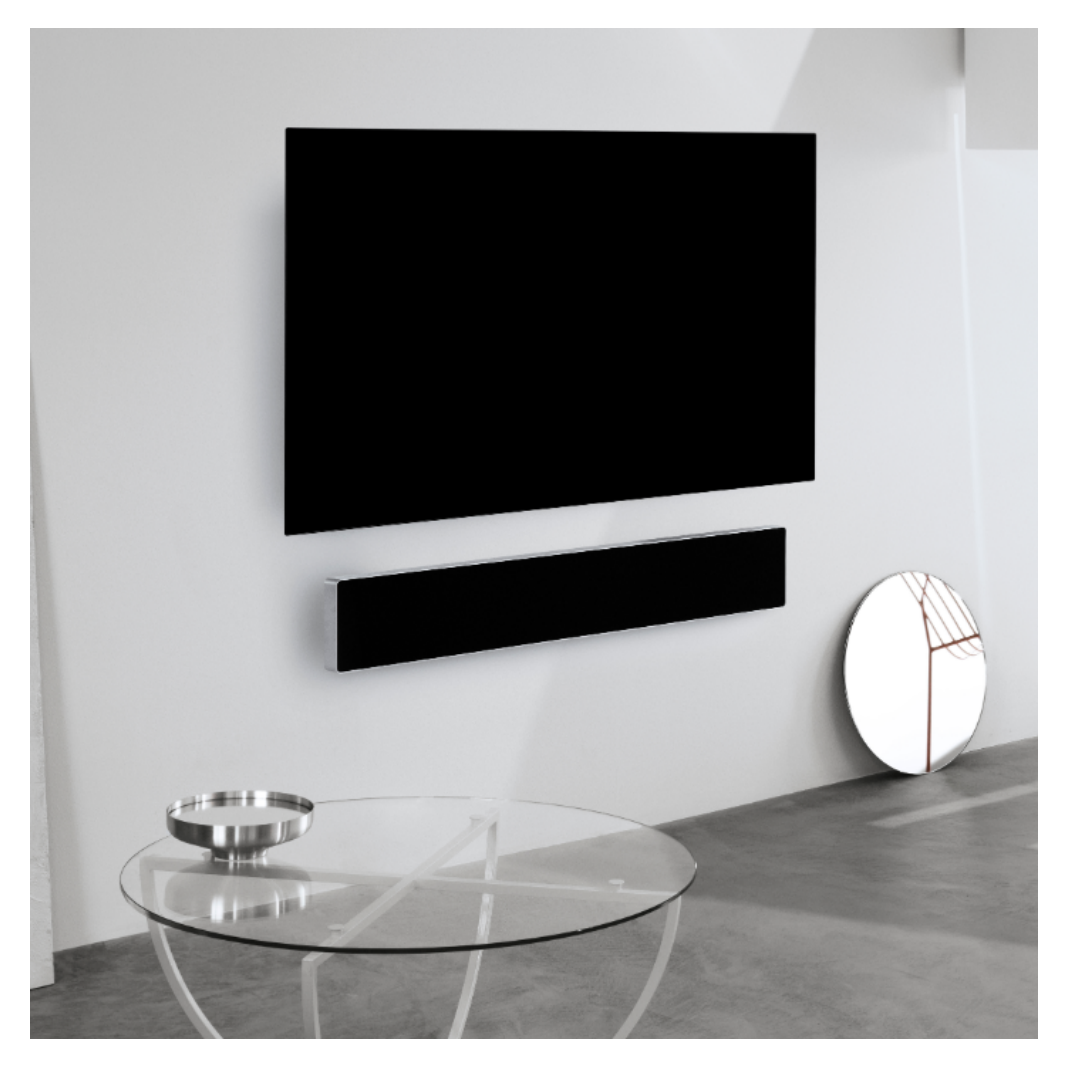

MOCOWANIE WKRETÓW NA ŚCIANIE

Użyj szablonu znajdującego się w opakowaniu, aby zaznaczyć rozmieszczenie otworów na wkręty.

Wywierć otwory odpowiednie dla rodzaju ściany i używanych wkrętów.

Przymocuj wkręty do ściany za pomocą wkładek regulacyjnych znajdujących się w opakowaniu.

Zalecamy stosowanie wkrętów o minimalnym obciążeniu 30 kg i wielkości głowicy 7 mm.

#### PODŁĄCZANIE PRZEWODÓW

Zdejmij osłonę z tylnej części obudowy Beosound Stage.

Podłącz odpowiednie przewody, takie jak kabel zasilający i HDMI, do dedykowanych terminali.

W razie potrzeby wymień wsporniki po bokach na podstawki, aby umożliwić przejście przewodów.

#### MONTA Ż NA Ś CIENNY

Ostrożnie dopasuj Beosound Stage do wkrętów w ścianie.

Dopasuj środek otworów w kształcie krzyża do wkrętów.

Upewnij się, że wkręty wsuwają się na swoje miejsce w górnym rogu krzyża.

Jeśli montujesz Beosound Stage na nierównej ścianie, zalecamy umieszczenie na tylnej stronie produktu filcowych podkładek znajdujących się w opakowaniu.

#### UMIESZCZENIE TWOJEGO BEOSOUND STAGE NA STOLIKU / PÓŁCE

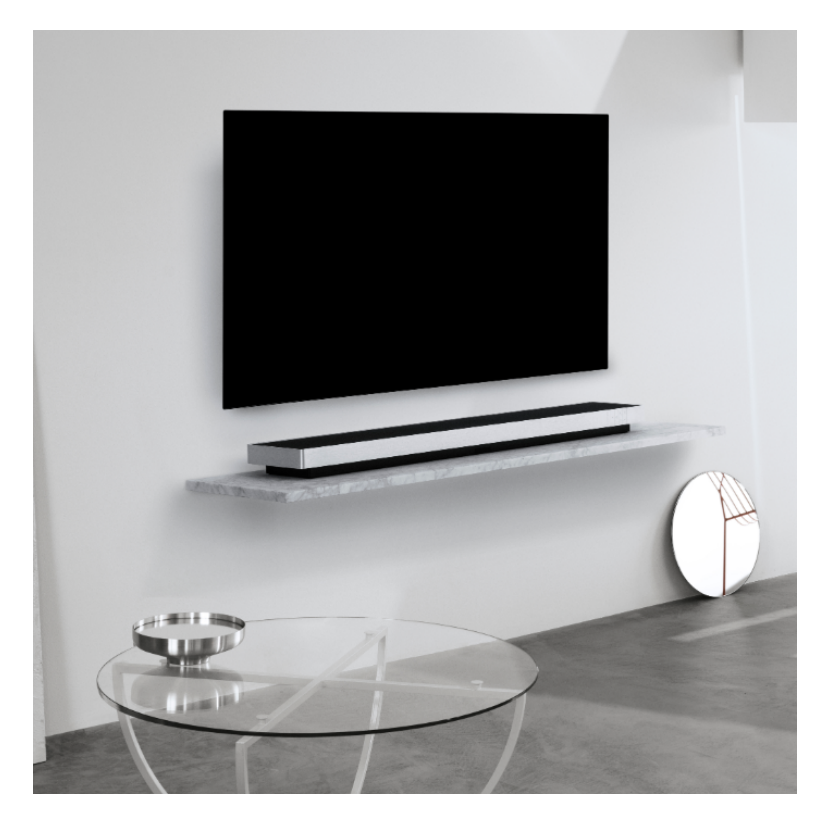

Podłącz przewody

Zdejmij osłonę z tylnej części obudowy Beosound Stage.

Podłącz odpowiednie przewody, takie jak kabel zasilający i HDMI, do dedykowanych terminali.

W razie potrzeby wymień wsporniki po bokach na podstawki, aby umożliwić wyprowadzenie przewodów.

PODŁĄCZ TWÓJ BEOSOUND STAGE DO SIECI WIFI

Aplikacja Bang & Olufsen przeniesie Cię do aplikacji Google Home, aby skonfigurować głośnik. Nastepnie powróci do aplikacji Bang & Olufsen.

### **JAK KORZYSTAĆ Z TWOJEGO BEOSOUND STAGE**

#### CODZIENNE U Ż YTKOWANIE TWOJEGO BEOSOUND STAGE

Dowiedz się, jak korzystać z przycisków na Beosound Stage.

Po prostu dotknij, aby odtwarzać i wstrzymywać muzykę

Naciśnij pionowe strzałki, aby zwiększyć lub zmniejszyć głośność

Naciśnij poziome strzałki, aby przełączać między następnymi i poprzednimi utworami

Naciśnij i przytrzymaj (1.5 sekundy) przycisk Bluetooth, aby rozpocząć parowanie

Gdy parowanie Bluetooth jest włączone, Beosound Stage pojawi się na liście dostępnych produktów Bluetooth na Twoim urządzeniu

Gdy soundbar Beosound Stage zostanie podłączony do telewizora, rozpocznie odtwarzanie dźwięku. W niektórych modelach może być konieczne wybranie wyjścia dźwięku HDMI ARC w menu ustawień telewizora.

#### TRYBY DŹWIEKU

Możesz wybrać tryb dźwięku, który najlepiej odpowiada odtwarzanej treści.

TV - optymalizuje treści koncentrując się głównie na dialogach. Działa dobrze w przypadku programów telewizyjnych, wiadomości lub podcastów

MUZYKA - Zapewnia najdokładniejsze wrażenia dźwięku stereo

FILM - zapewnia bardziej wciągające i wypełniające pokój wrażenia dźwiękowe podczas oglądania filmu lub sportu

NOCNE SŁUCHANIE - Zmniejsza różnicę poziomów między cichymi i najgłośniejszymi dźwiękami, aby zmniejszyć duże skoki dynamiki

BRAK - zapewnia "czysty" dźwięk bez dodatkowego przetwarzania

Tryby dźwięku można spersonalizować, dostosowując upmix, wirtualizację, LFE (strojenie efektów niskiej częstotliwości) i przetwarzanie treści.

UPMIX - Tworzy sygnał dla kanału centralnego, gdy wejściem jest sygnał stereo 2.0. W przypadkach, gdy sygnał wejściowy ma 3.0 lub więcej kanałów, włączenie i wyłączenie UPMIX nie przyniesie żadnego efektu.

WIRTUALIZACJA - Tworzy efekt posiadania dodatkowych głośników efektowych surround i na wyższej warstwie. Pamiętaj, że ten efekt jest mniej zauważalny, gdy nie siedzisz bezpośrednio przed BeoSound Stage.

LFE TUNING - Włącza i wyłącza kanał LFE w odbieranym sygnale. Należy pamiętać, że istnieje wiele sygnałów audio lub przypadków, w których ta kontrola będzie miała niewielki lub żaden efekt dźwiękowy, ponieważ zależy ona od miksu samego sygnału audio.

PRZETWARZANIE TREŚCI - Kontroluje dynamikę sygnału. Ustaw na WYSOKI dla nocnego słuchania, gdy chcesz zmniejszyć różnicę poziomów między cichymi i najgłośniejszymi fragmentami. Należy pamiętać, że oznacza to, że cichsze dźwięki będą głośniejsze, a głośniejsze będą cichsze, niezależnie od ustawień głośności.

Możesz przypisać tryb dźwięku do każdego źródła w menu Ustawienia produktu.

#### $Z R$ Ó D Ł A

W terminalu łączności soundbaru Beosound Stage znajdują się następujące złącza źródeł wejściowych:

HDMI ARC do podłączenia telewizora

HDMI-IN do podłączania innego urządzenia zewnętrznego, takiego jak cyfrowy odtwarzacz multimedialny

Wejście liniowe mini jack 3.5 mm do podłączenia sygnału analogowego L / R

#### PODŁĄCZ SWOJĄ MUZYKĘ

Podłącz swoją ulubioną aplikację muzyczną do Beosound Edge za pomocą Apple AirPlay, Chromecast lub Bluetooth i odtwarzaj utwory bezprzewodowo.

Naciśnij i przytrzymaj (1.5 sekundy) przycisk Bluetooth, aby rozpocząć parowanie. Gdy parowanie Bluetooth jest włączone, Beosound Stage pojawi się na liście produktów Bluetooth na Twoim urządzeniu.

#### FUNKCJONALNO Ś Ć MULTIROOM

Użyj funkcjonalności Multiroom, aby szybko i łatwo zgrupować różne głośniki bezprzewodowe w jeden system. Steruj głośnikami w tandamie lub indywidualnie za pomocą naszych zintegrowanych platform, Apple AirPlay lub Chromecast.

## **WARTO WIEDZIEĆ**

#### DOLBY ATMOS

Twój Beosound Stage wyposażony jest w dekodowanie Dolby Atmos®, które zapewnia obsługę dźwięku kodowanego obiektowo sprawiając wrażenie głośników obecności surround i górnych, oraz dostarcza bardziej wciągające wrażenia dźwiękowe.

Zamiast więc odtwarzać dwa lub więcej kanałów bezpośrednio na głośnikach, części całego spektrum dźwiękowego są niestandardowo "renderowane", zapewniając, że uzyskasz najlepsze możliwe doznania, aby dopasować kinowy miks do zestawu głośników.

Możliwość odtworzenia dźwięków wyższej warstwy jest kluczowym elementem, dzięki któremu Atmos brzmi tak realistycznie. Wirtualizator surround przetwarza kanały surround i kanały górne przychodzącego sygnału wielokanałowego, tworząc otaczający efekt wirtualnego systemu surround, dostosowany do kształtu soundbaru. W przypadkach, gdy te kanały nie istnieją - na przykład 2-kanałowy dźwięk stereo - te dodatkowe kanały są syntetyzowane przez proces przetwarzania upmixu. Odbywa się to za pomocą przetwarzania dźwięku, który symuluje sposób, w jaki dźwięk dociera do błony bębenkowej z pełnego systemu surround.

Aby uzyskać optymalny efekt, soundbar powinien być zamontowany na poziomie ucha siedzącego słuchacza lub nieco powyżej niego, a słuchacz powinien siedzieć możliwie centralnie. Im dalej od miejsca siedzącego słuchacza, tym mniej efektywny będzie wirtualizator surround. Aby uzyskać najlepsze wyniki, należy unikać montażu soundbaru w szafce lub pod półką, ponieważ powstałe rezonanse i odbicia będą zakłócać dźwięk w miejscach odsłuchu.

#### WSKA Ź NIK LED

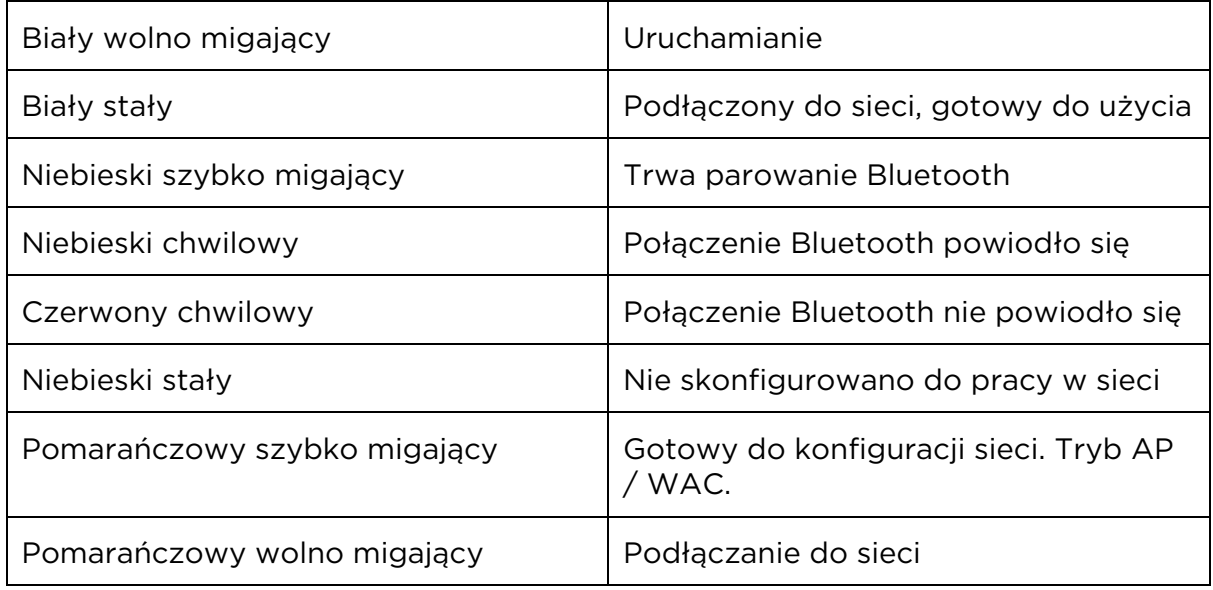

Wskaźnik LED pokazuje status produktu.

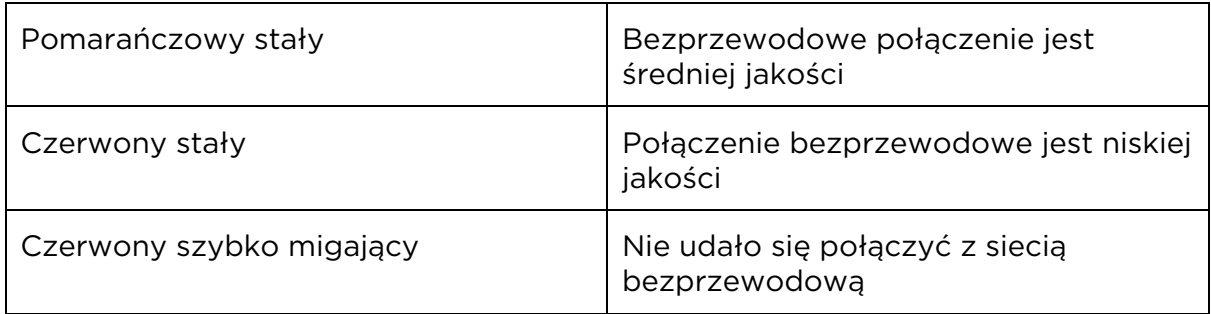

#### ZDEJMOWANIE MASKOWNICY

Użyj narzędzia znajdującego się w pudełku z akcesoriami do zdjęcia maskownicy.

Włóż narzędzie w rowek między maskownicą a ramą głośnika.

Obróć o 90 stopni, tak aby haczyk chwycił spód maskownicy i delikatnie podnieś, aż maskownica zejdzie.

Możesz ponownie łatwo przymocować maskownicę, dopasowując zaczepy maskownicy z otworami z przodu głośnika. Delikatnie naciskaj, aby wyskoczyły na miejsce.

#### RESET DO USTAWIEŃ FABRYCZNYCH

Możesz przywrócić ustawienia fabryczne, przytrzymując przycisk ustawień znajdujący się z tyłu głośnika, za ramą. Przytrzymaj, aż dioda LED stanu zacznie migać na czerwono. Soundbar rozpocznie proces resetowania, a po około minucie Twój Beosound Stage będzie gotowy do ponownej konfiguracji.

Ze względów bezpieczeństwa powinno się przywrócić ustawienia fabryczne, jeśli przeniesiesz głośnik do nowej sieci Wi-Fi.

### **Ł ĄCZENIE LG OLED TV Z BEOREMOTE ONE**

#### JAK POŁĄCZYĆ LG OLED TV Z BEOREMOTE ONE

Jeśli masz telewizor LG C9 OLED (lub nowszą zgodną wersję), możesz użyć Beoremote One do pełnego sterowania zarówno telewizorem, jak i Beosound Stage. Pozwala to na pełne korzystanie z funkcjonalności Bang & Olufsen, w tym Mybuttons, bezpośredni dostęp do trybów dźwięku, TV i źródeł audio.

Do instalacji potrzebne będą:

- kabel sieci LAN od Beosound Stage do telewizora LG dla komunikacji i kontroli.

- kabel HDMI od Beosound Stage do wejścia HDMI eARC telewizora. Kabel HDMI znajduje się w pudełku z akcesoriami Beosound Stage.

- Twoje urządzenie mobilne, aby uzyskać dostęp do aplikacji Bang & Olufsen.

Kroki:

1 - Przejdź przez pierwszą konfigurację telewizora LG. Upewnij się, że telewizor jest podłączony do sieci.

2 - Przejdź do menu Połączenie telewizora, a następnie znajdź Ustawienia urządzenia HDMI i wyłącz "Automatyczne wykrywanie urządzenia", aby umożliwić Beoremote One sterowanie urządzeniem podłączonym HDMI do Beosound Stage.

3 - Teraz jesteś gotowy, aby skonfigurować swój Beosound Stage. Na urządzeniu mobilnym otwórz aplikację Bang & Olufsen i dodaj Beosound Stage jako nowy produkt, przejdź przez pierwszą konfigurację. To poprowadzi Cię przez fizyczną instalację, łączność HDMI i połączenie sieciowe.

4 - Podłącz kabel LAN między Beosound Stage (oznaczony jako wejście TV Ethernet) a telewizorem (oznaczony LAN).

5 - Przejdź do sklepu LG, zainstaluj i uruchom aplikację Bang & Olufsen na swoim telewizorze. Postępuj zgodnie z instrukcjami wyświetlanymi na ekranie. Zostaniesz poproszony o ponowne uruchomienie telewizora, włączenie go za pomocą pilota LG.

6 - Ustaw Beosound Stage i Beoremote One w trybie parowania, aby mogły się ze sobą połączyć.

Beosound Stage: Naciśnij i przytrzymaj (1.5 sekundy) przycisk Bluetooth, aby rozpocząć parowanie.

Beoremote One: Wybierz 'List' - 'Settings' - 'Pairing' - 'Pair'.

Jeśli Twój Beoremote One jest nowy, musisz najpierw wybrać język, a następnie urządzenie automatycznie przejdzie w tryb parowania.

7- Gotowe! Teraz możesz kontrolować swój Beosound Stage i telewizor LG C9 lub nowszy telewizor OLED za pomocą Beoremote One.

Uwaga: jeśli w przyszłości chcesz podłączyć soundbar Beosound Stage do innego telewizora, musisz przywrócić ustawienia fabryczne Beosound Stage.

APLIKACJA TV BANG & OLUFSEN TV

Bang & Olufsen TV to aplikacja w sklepie firmy LG, która umożliwia wprowadzanie określonych ustawień Bang & Olufsen, takich jak ustawienia dźwięku i grupy głośników, a także obsługę telewizora LG C9 (lub nowszego modelu) za pomocą Beoremote One.

Możesz znaleźć aplikację, naciskając () aby wyświetlić menu główne, a następnie (), aby ją znaleźć.

Jeśli telewizor zostanie przywrócony do ustawień fabrycznych, aplikacja Bang & Olufsen TV musi zostać ponownie zainstalowana. Beoremote One nie działa z telewizorem bez aplikacji Bang & Olufsen TV.

Znajdź aplikację w sklepie LG Content Store.

Jak zainstalować aplikację Bang & Olufsen TV

W tym celu musisz użyć pilota LG.

Przejdź do sklepu LG, zainstaluj i uruchom aplikację Bang & Olufsen na swoim telewizorze. Postępuj zgodnie z instrukcjami wyświetlanymi na ekranie. Zostaniesz poproszony o ponowne uruchomienie telewizora, włączenie go za pomocą pilota LG.

Przejdź do ustawienia Beosound Stage i Beoremote One w tryb parowania, aby mogły się ze sobą połączyć.

Więcej informacji na temat podłączania soundbaru Beosound Stage do telewizora LG OLED znajduje się w artykule 'How to connect LG OLED TV with Beoremote One'.